## Verdadero/Falso *Banco de preguntas*

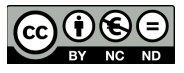

## **Preguntas de respuesta verdadero/falso.**

David Martín - 16 de noviembre de 2017

Para crear una pregunta *Verdadero/ Falso* nos vamos a *Administración del curso (Dentro del curso en el que deseemos hacemos click en la rueda dentada que se encuentra en la esquina superior derecha)* y una vez allí en la sección Banco de preguntas Pulsamos en Preguntas. A continuación pulsamos en crear pregunta , seleccionamos el tipo de pregunta Verdadero/Falso y Agregamos.

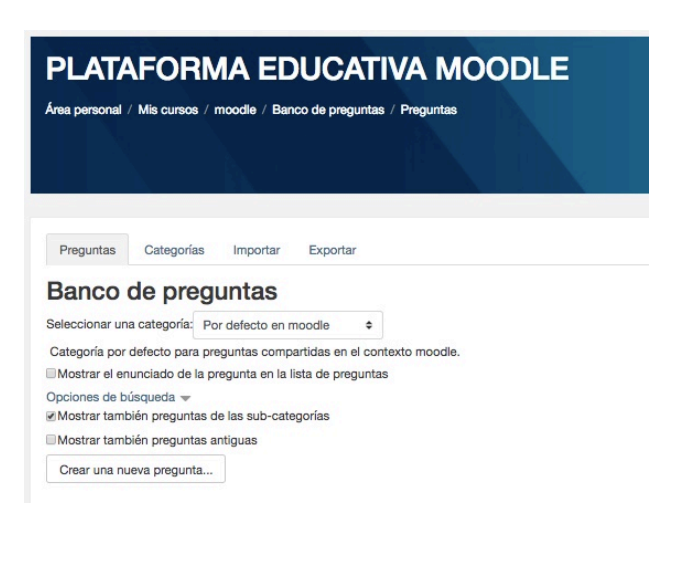

 $\overline{\mathbf{x}}$ 

## Elija un tipo de pregunta a agregar

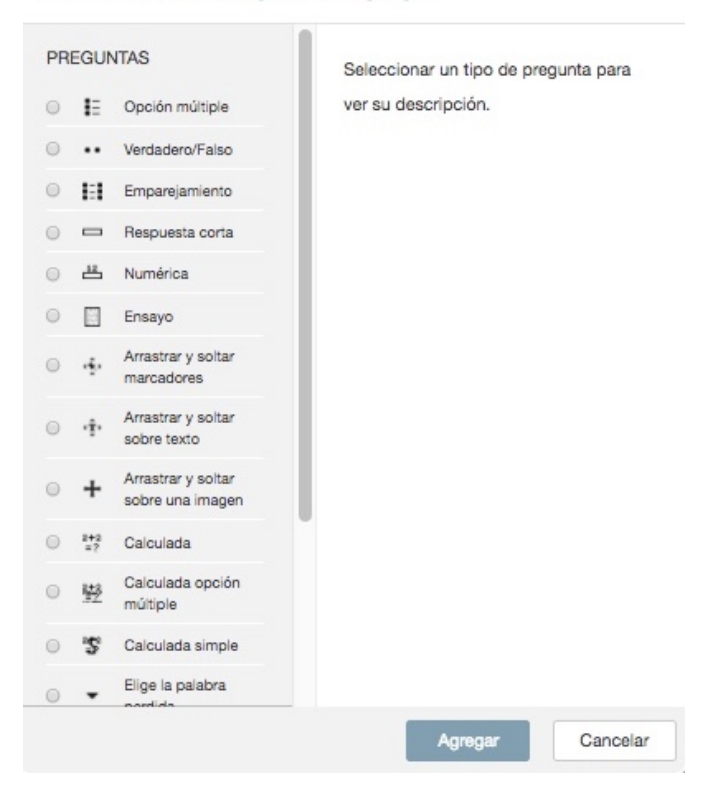

Nos encontramos con una nueva pantalla donde deberemos especificar la categoría (curso - tema) a la que va pertenecer la pregunta , el nombre y el enunciado.

Es obligatorio indicar la puntuación por defecto que va a tener la pregunta. La retroalimentación general es el texto que le aparece al estudiante después de que haya contestado la pregunta.

A continuación se elige el valor correcto de la solución (Verdadero o Falso).

Retroalimentación para la respuesta 'Verdadero' es el texto que le aparece al estudiante después de que haya contestado correctamente la pregunta. Retroalimentación para la respuesta 'Falso' es el texto que le aparece al estudiante después de que haya contestado erróneamente la pregunta.

En este tipo de preguntas Múltiples intentos está por defecto a 1 y no se puede cambiar.

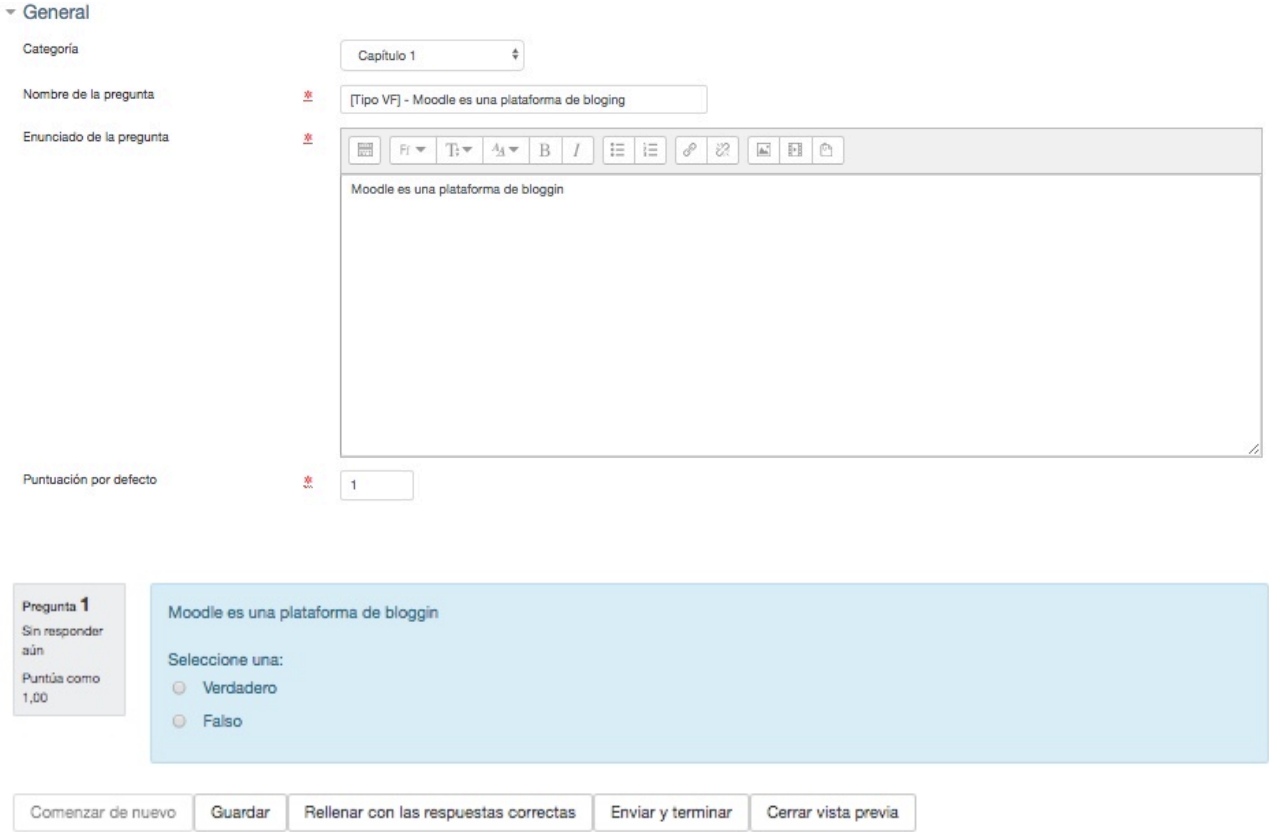